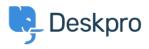

Uutiset > Product > New Feature: Forwarding Email into the Helpdesk Now Improved

## New Feature: Forwarding Email into the Helpdesk Now Improved

2015-08-03 - Ben Henley - Comments (0) - Product

When users email you directly, rather than writing to your support address, you can just forward their message to DeskPRO. DeskPRO is clever enough to process the forwarded email and make a ticket for the user based on the original message.

This makes for a fast and easy way to get emails into your helpdesk.

We've now added an option to make this feature even easier to use.

At the moment, when you forward an email into your helpdesk, anything above the forward gets processed as a message to the user. So if your email software adds a signature automatically, you have to remember to delete it - otherwise the user will get a short, enigmatic message with just your signature.

| • | ⇒ - To support@acme.test ×                                                                                                    |
|---|----------------------------------------------------------------------------------------------------|
|   | <br>Sue Kline<br>Head of Customer Service<br>Acme Inc.                                                                                                    |
|   | Forwarded message<br>From: <b>Eugene Cera</b> < <u>eu.cer@example.com</u> ><br>Date: 20 July 2015 at 12:28<br>Subject: You helped me last time so I'm contacting you directly<br>To: Sue Kline < <u>sue.kline@acme.com</u> > |
|   | I know you don't work in accounts, but I URGENTLY need a full list of                                                                                                    |

Of course, on a busy helpdesk, it's easy to forget to remove your signature.

If this is a problem you've run into, you'll be glad to know that we've added a setting to address this.

In **Tickets > Forward Settings**, under **Ticket Forwarding — Inbound**, you'll soon find

this option:

When an agent sends a message at the same time as forwarding an email, add it as a note instead of a public message that the user would get as a reply

Select this option, and any text above the forwarded message is treated as an agents-only note, not a reply to the user, preventing any stray signatures turning into puzzling 'empty' messages.